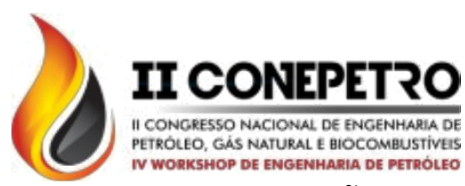

### **CONSTRUÇÃO DE UM PROTÓTIPO DE VASO SEPARADOR BIFÁSICO HORIZONTAL**

Bruno Chacon Paixão de Souza<sup>1</sup>; Kenny Vinente dos Santos<sup>2</sup>, Iury Valente de Bessa, Pedro Donadio de Tomaz Júnior<sup>2</sup>

*1 Universidade Federal do Amazonas, Graduação em Engenharia de Petróleo e Gás [bruno.chacon@hotmail.com](mailto:bruno.chacon@hotmail.com) 2 Universidade Federal do Amazonas, Faculdade de Tecnologia – {kennyvinente,iury.bessa [}@ufam.edu.br,](mailto:%7D@ufam.edu.br) pedrodonadio7@gmail.com*

#### **RESUMO**

Um dos principais equipamentos da indústria do petróleo é o vaso separador, equipamento responsável por regularizar o fluxo inicial de produção, absorvendo altas pressões aplicadas pelo petróleo e separando os hidrocarbonetos da água, que além de não apresentar valor econômico, onera o processamento do petróleo por conter altos níveis de sal e outros contaminantes. Sendo assim, este trabalho descreve a prototipagem de um separador bifásico horizontal de baixo custo em escala reduzida. Este protótipo é capaz de separar a água do óleo através da sua arquitetura interna inspirada em separadores utilizados no campo de produção. Adicionalmente, um sistema supervisório foi instalado a fim de acompanhar as principais variáveis do processo e possibilitar a ação emergencial de um operador através de uma interface homem máquina (IHM). O separador foi submetido a testes em diferentes cenários e se mostrou um modelo adequado para aplicações didáticas.

**Palavras-chave:** Vaso Separador Bifásico Horizontal, Microcontrolador Arduíno, Programa Elipse SCADA

#### **1. INTRODUÇÃO**

O Brasil foi considerado o mercado mais promissor da indústria de petróleo e gás do mundo em 2013, quando a Petrobras, a maior empresa brasileira de petróleo, elaborou o seu maior plano de investimento empresarial, com o valor de 236,7 bilhões de dólares (FILHO, 2013). No entanto em 2016, a Petrobras diminuiu seu plano de negócio e gestão em aproximadamente 58%, motivada principalmente pelo baixo preço do petróleo no

Para adequar o fluxo de fluidos que chegam a superfície de diferentes poços através de *manifolds* de produção às normas mercado internacional e pela instabilidade do cenário político-econômico brasileiro (PETROBRÁS, 2016). Neste contexo, fazemse necessárias iniciativas para redução de custos, como o investinmento em equipamentos baratos e simplificados.

Um dos principais ramos de atuação da Petrobrás são a exploração e a produção de petróleo e gás natural. Neste cenário, tem-se interesse em analisar as diversas etapas que o óleo estará sujeito para ser comercializado.

de segurança nacionais e fazer com que a produção seja economicamente viável, se faz necessária a instalação de um processamento primário, cuja finalidade é: separar gás, óleo e

**www.conepetro.com.br**

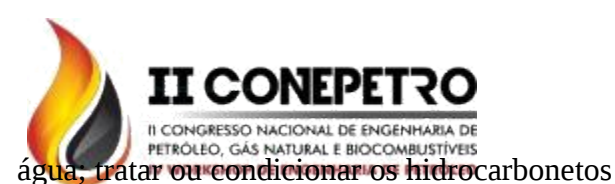

para que possam ser transferidos para as refinarias ou Unidades de Processamento de Gás Natural (UPGNs); e tratar a água para que seja destinada às condições ambientais aceitáveis, isto é, descarte ou reaproveitamento (SILVA, 2007).

Um item essencial ao processamento primário é o separador, dispositivo responsável por separar duas ou mais substâncias, que no contexto do processamento primário são óleo, água e gás. Por esta razão, diversos trabalhos se dedicam a estudar esses equipamentos em diversos níveis, tais como controle (CRNKOWISE et al., 2013), modelagem (JUNIOR, 2014), simulação (SOUZA e RIZO, 2013), e dimensionamento (ANJOS, 2015). No entanto, poucos se propuseram a desenvolver um protótipo de baixo custo desses dispositivos.

Neste trabalho serão descritos os procedimentos para a construção de um protótipo de um vaso separador bifásico horizontal (água/óleo) controlado por um microcontrolador Arduíno. Tal dispositivo, se propõe a ser uma alternativa de baixo custo para laboratórios e experimentos acadêmicos, proporcionando aos alunos a oportunidade de ter contato prático e experimentoal com o processamento primário de separação. Além disso, será desenvolvido um sistema supervisório para o monitoramento e coordenação do vaso separador.

### **2. METODOLOGIA**

#### **2.1. Construção do Vaso Separador**

Para a construção do vaso separador analisouse além da operação do equipamento, o tipo de material em função do custo. O vaso foi construído a partir de um tambor fechado, de metal reaproveitado, com 52 cm de comprimento por 27 cm de diâmetro. Posteriormente, foi instalada uma janela de acrílico de 33,5 cm de comprimento por 29,5 cm de largura, com o intuito de proporcionar a visualização do processo interno. A Figura 1 ilustra a fixação desta janela no vaso.

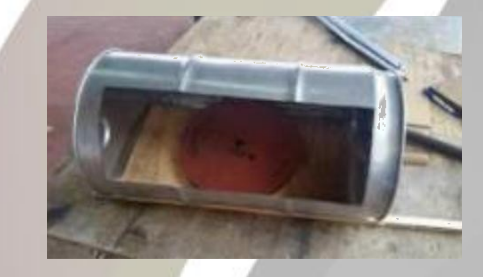

Figura 1: Janela de acrílico sendo fixada.

Foram também instalados: entrada de fluxo de fluidos, placa vertedora (que separa a câmara de óleo da seção de acúmulo de líquido), uma tampa na parte de cima para acesso aos componentes internos do vaso e duas saídas na parte de baixo do equipamento, uma para água e outra para óleo.

A instalação da entrada de fluxo de fluidos foi realizada a partir de uma abertura pré-existente em uma das extremidades do tambor. A diferença entre o diâmetro da abertura do tambor e do tubo de ½'', utilizado para conduzir o fluido até a entrada do processo, implicou na adaptação do orifício com o auxílio

**www.conepetro.com.br**

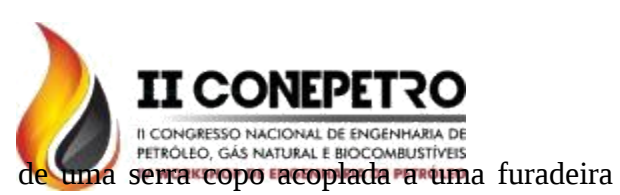

convencional. Assim, o cano foi instalado na abertura do tambor e fixado com cola para tubulações pvc e cola de silicone, garantindo a vedação total da conexão. A Figura 2 mostra a entrada já instalada.

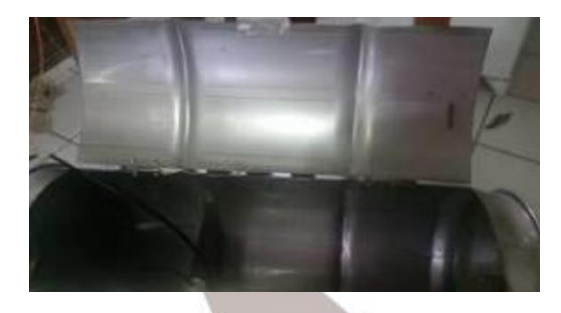

Figura 2: Entrada de fluidos instalada.

A placa vertedoura foi feita a partir de uma chapa de pvc de 3 mm de espessura. O corte da chapa foi feito a partir do formato de uma circunferência de diâmetro igual ao do vaso (27 cm), cortada ao meio, gerando dois semicírculos de 13,5 cm de raio. Um dos semicírculos foi fixado a 33,5 cm da entrada de fluidos com cola de silicone e cola pvc.

A placa foi fixada a partir de suas extremidades de modo que o separador ficou dividido internamente em duas câmaras, sendo uma câmara de óleo (seção menor) e a câmara de acúmulo de líquido (seção maior), como pode ser observado na Figura 3.

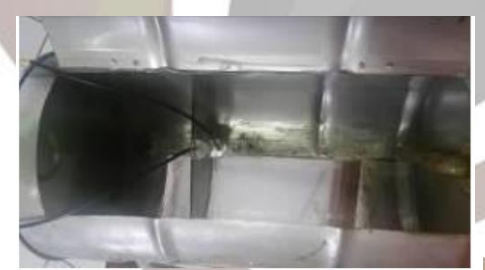

Figura 3: Local de instalação da placa vertedoura vista de cima.

A fim de instalar uma tampa, com 43 cm de comprimento e 16,5 cm de largura, o separador foi cortado na parte superior com serra apropriada para metal. A placa metálica que foi retirada com o corte serviu como tampa, sendo reinstalada no tambor com duas dobradiças, ambas fixadas com arrebites no lado de maior comprimento da placa, resultando em uma espécie de portinhola, como mostra a Figura 4.

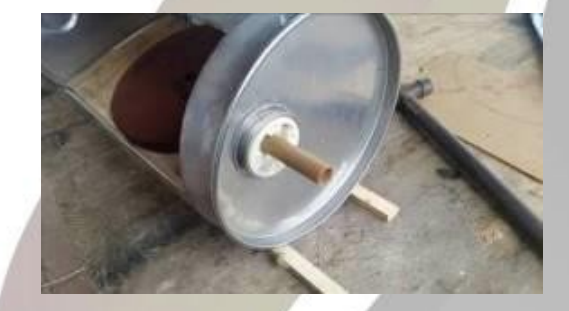

Figura 4: Tampa do Separador.

Para a instalação das saídas de água e óleo, foram feitos dois furos com a serra copos de ½'' acoplada à furadeira comum. Na parte inferior do separador, um dos furos ficou localizado antes do vertedouro e o outro depois, de modo que um seja a saída de água e o outro a saída de óleo. Em cada orifício um tubo de ferro de ½'' foi fixado através de solda (Figura 5).

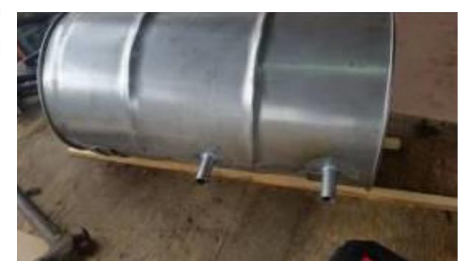

Figura 5: Saídas de água e óleo do vaso separador.

**2.2. Desenvolvimento do software embarcado para o** *Arduino*

> **www.conepetro.com.br** (83) 3322.3222

> > contato@conepetro.com.br

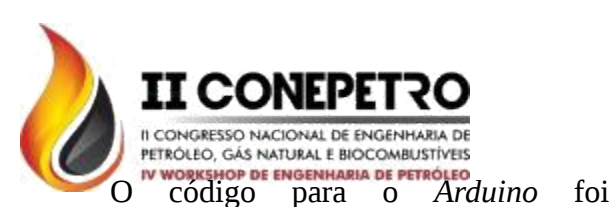

construído a partir da ideia básica de funcionamento do separador e da escolha dos componentes utilizados no projeto. O desafio é separar o óleo da água, que preenchem o vaso a partir da entrada de fluidos. Para controlar esta vazão de líquidos, a bomba injetora precisa ser desligada e ligada no instante certo. Para realizar essa tarefa foram instalados dois sensores de nível: um na parte superior do vertedouro e outro na parte inferior, como mostra a Figura 6.

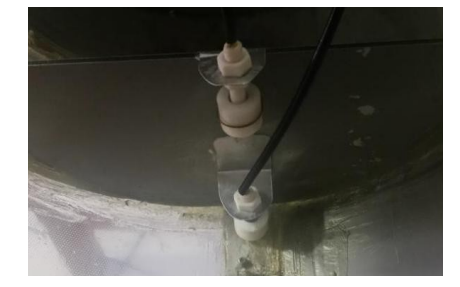

Figura 6: Detalhe dos sensores de níveis instalados na placa vertedoura.

Os sensores foram modificados, de modo a detectar somente a presença da água. Ou seja, quando o óleo atingir o ponto máximo do vertedouro ele transbordará. Como foi adicionado um arame ao sensor (Figura 7), sua massa adicional não é capaz de flutuar com a presença do óleo, fazendo com que somente o sensor flutue e mande o sinal para o *Arduino* quando o nível da água chegar ao ponto máximo.

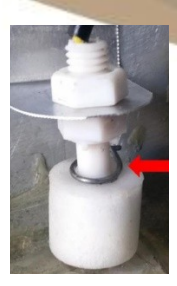

## Figura 7: Detalhe do arame incorporado ao sensor.

O código utiliza a seguinte lógica: se o sensor inferior for acionado (começar a boiar), indicando que a água já atingiu aquela altura e e o sensor superior for igualmente acionado, indicando que a água também já atingiu a altura máxima do vertedouro, a bomba é desligada. Para isto é utilizada a condição "Se" no código.

Do mesmo modo, a condição "Se" é empregada para acionar as válvulas solenoides. Assim que a bomba é desligada e para de injetar a mistura água/óleo, as válvulas solenoides são acionadas para que os líquidos acumulados em cada seção sejam drenados. Desta maneira, os níveis da água e consequentemente o do óleo também baixam, fazendo com que os sensores sejam desacionados, religando a bomba e desligando as válvulas solenoides. Assim, o sistema funciona em modo automático, podendo, ainda, ser acionado manualmente, com um operador decidindo o melhor momento para que a bomba seja ligada/desligada.

Para fins de controle e supervisão, foi instalado também um sensor ultrassônico. Este sensor trabalha monitorando a altura da coluna de líquido e passando todos os dados para o **www.conepetro.com.br**

supervisório. Seu código foi baseado nos modelos já existentes para este fim, com algumas adaptações para este projeto, como por exemplo o *delay*, que foi configurado em 100 ms, para que não houvesse problemas de comunicação com o supervisório. A leitura também foi modificada, trabalhando em centímetros ao invés de polegadas.

#### **2.3. Elaboração da IHM**

O *software* da empresa Elipse foi escolhido para este projeto, pois sua versão gratuita (demo) atende aos requisitos mínimos do trabalho em questão e conta com uma interface amigável e simplificada, facilitando muito sua operação. Possui um grande acervo de material didático e projetos já produzidos pela comunidade, facilmente encontrados em *sites* especializados e no próprio *site* da empresa.

Inicialmente, foi criada uma nova aplicação e, em seguida, adicionado o *driver* correspondente, disponível no *site* da empresa Elipse. O *driver* foi configurado de acordo com as especificações do projeto e do escravo a ser utilizado (*Arduino*). Para isso, foi selecionada a nova ramificação criada (driver1). A primeira tela não sofreu modificação. O menu Extras foi selecionado, certificando que o *Protocol options* estivesse em RTU *Mode.* Em seguida, foi escolhida a aba *Setup*, para manter a alternativa *Physical Layer* em *Serial*.

Por fim, a última configuração do *driver* foi feita na aba *Serial*. Nesta janela, foram modificadas as opções *Port* e *Baud rate*, que estão relacionadas respectivamente com a porta em que o *Arduino* está conectado ao computador e a taxa de transferência de dados do programa para o *Arduino*.

O programa supervisório se utiliza de *tags* para fazer a interface homem-máquina, facilitando a organização e gerenciamento do projeto. Foram criadas *tags* para o sensor ultrassônico, solenoide da água, solenoide do óleo e bomba. Depois de criada as variáveis necessárias para o projeto, foram criadas mais duas variáveis de expressão. Como o programa só lê números naturais, foi preciso adicionar uma função que convertesse este numeral enviado pelo *Arduino* para seu valor real.

Depois que todas as variáveis ou *tags* foram criadas, configurou-se cada uma da seguinte maneira: foi dado um nome correspondente ao sensor atribuído àquela *tag* e o driver escolhido foi o mesmo adicionado no menu *Drivers*. Os parâmetros Ni são responsáveis pelo endereçamento da *tag* corrente, de acordo com o *driver* escolhido. Assim sendo, este campo foi preenchido com:

 N1: Refere-se ao endereçamento do equipamento escravo (*Arduino*) na rede. Como foi escolhido o valor 1 no código, este campo foi preenchido com este valor. N2: Condiz com o código da operação, esta pode ser do tipo leitura ou escrita, **www.conepetro.com.br**

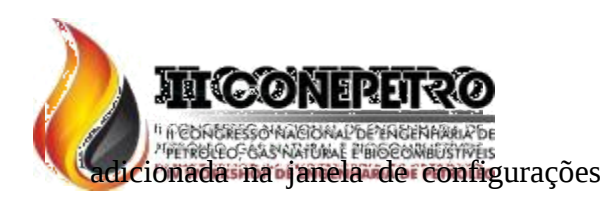

do *driver*. Neste caso usou-se o valor 3. N3: Parâmetro adicional, para as funções de leitura e escrita de arquivos, o parâmetro N3 especifica o arquivo a ser acessado. Foi selecionado o valor 3.

 N4: Corresponde ao endereço do registrador ou da variável no escravo que se deseja ler ou escrever. Para cada dispositivo foi escolhido um registrador no código do *Arduino.* Logo, foi configurado o valor 2, pois esta *tag* corresponde ao sensor de fluxo, que corresponde ao registrador com número 1. No programa supervisório os registradores começam em 0 para o *Arduino* e em 1 para o Elipse.

Para que o supervisório leia o valor correto vindo do *Arduino*, foi necessário transformar todos os números em naturais. Por este motivo foram adicionadas as *tags* "expressões".

O último passo foi o desenvolvimento da interface. Com as *tags* configuradas corretamente foram escolhidos os objetos de tela, que são elementos gráficos e representações de objetos reais do processo que ajudam o usuário a interagir e acompanhar a aplicação que está sendo executada no programa. O Elipse SCADA disponibiliza uma série de opções para esta tarefa.

Foram escolhidos quatro botões, dois *displays*, um *bar graph* e um alarme. Os

objetos do tipo botão foram escolhidos para representar a bomba, solenoides e o modo manual/automático, sendo possível ligar e desligar ambos a partir da interface, no momento que o operador decidir. Os *displays* foram inseridos na interface para mostrar o volume dentro do separador e a altura da coluna de líquidos, com duas casas decimais cada. Foram ainda adicionados uma barra de gráfico, onde mostra o nível da coluna de líquidos em tempo real e um alarme, que dispara se o nível da água e óleo passarem da altura do vertedouro, registrado data e hora do evento.

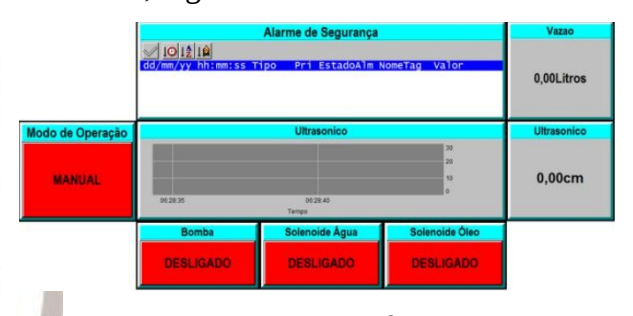

Figura 8: Objetos da Interface Homem-Máquina.

Para todos estes objetos funcionarem corretamente foi necessário referenciar a tag correspondente de cada um, criada anteriormente. Primeiro foi selecionado o objeto desejado, abrindo a aba *Tag*. Depois, foi escolhida a *tag* pretendida e, por fim, a *tag* foi adicionou ao objeto, clicando em *Adicionar*.

# **2.4. Instalação e Cabeamento de Dispositivos.**

A instalação dos dispositivos para que para que tudo funcionasse se deu da seguinte

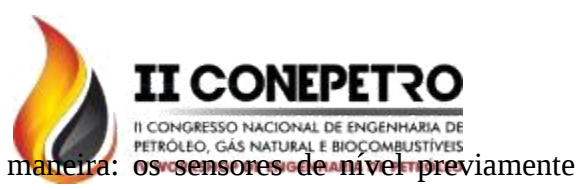

modificados com arame foram colados na placa vertedoura, com um auxílio de um suporte adaptado feito de alumínio. A Figura 9 mostra o local de instalação.

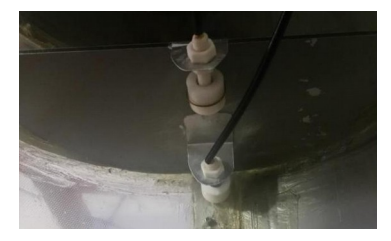

Figura 9: Detalhe dos sensores de níveis instalados na placa vertedoura.

O sensor ultrassônico foi colocado na parte de cima do vaso separador com a assistência de duas hastes de alumínio, estabilizando o instrumento no topo do vaso. A Figura 10 demonstra esse procedimento.

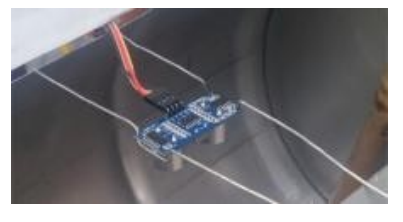

Figura 10: Suporte do sensor ultrassônico.

Instalou-se o sensor de fluxo na entrada de fluidos do separador. O sensor foi fixado com a própria mangueira de alimentação do sistema. Da mesma forma, a bomba foi acoplada a esta mangueira e ficando próxima ao sensor de fluxo, de modo que o líquido fosse bombeado passando pelo sensor antes de entrar no vaso separador.

Todos os cabos foram conectados de maneira correspondente como foi programado no código. O *Arduino* não forneceu energia diretamente para os componentes, assim,

evitando sobrecarga no sistema do microcontrolador. A alimentação se deu através de fontes externas ligadas a uma *protoboard*. Os equipamentos restantes, foram ligados da seguinte maneira:

**Relé** *Shield* - Este acessório, fabricado especialmente para *Arduinos*, foi conectado com três cabos de dados nas entradas 1, 2 e 3 do relé e nas portas 9, 10 e 13, com o objetivo de receber os comandos do *Arduino* para controlar a solenoide da água, do óleo e a bomba nesta ordem. A fonte de alimentação do relé foi feita através de um conversor de corrente alternada (AC) para corrente contínua (DC) de 110 volts AC para 5 volts DC que foram ligados no terminal positivo e negativo da *protoboard*. A partir desta placa foram conectados os terminais positivo e negativo correspondentementes na entrada Jd-vcc do *shield* e terra (gnd) do *Arduino.* Ainda foi conectado um fio da saída 5 V para o relé na entrada vcc, a fim de manter a referência dos circuitos interligados. Na outra parte da placa relé foram ligados 1 par de fios provenientes de fonte externa de 220 V, para acionar as solenoides, e um fio de 12 V para acionar a bomba. Estas fases foram ligadas em cada terminal comum (C), localizado na parte central do relé. Outro par de cabos vindos das solenoides e o cabo oriundo da bomba foram ligados no terminal normalmente aberto (NO). A Figura 12 simplifica este esquema de ligação.

**Sensor Ultrassônico -** Este sensor tem quatro pinos para saída e entrada de dados (*echo*, *trigger*, *vcc* e *gnd*). O vcc responsável por energizar o circuito, foi ligado no terminal

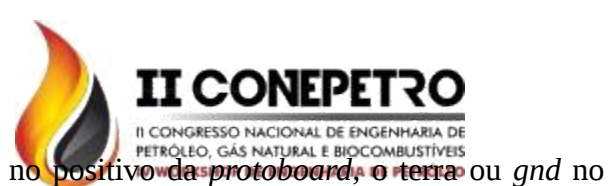

terminal negativo e os fios *echo* e *trigger* foram ligados nas portas 5 e 4 do *Arduino*, respectivamente.

Sensor de Fluxo: O pino vcc foi ligado no terminal positivo da *protoboard* e o gnd no terminal negativo. O cabo responsável pela troca de dados foi ligado na porta 2 do *Arduino*.

*Display lcd***:** Este acessório possui 16 pinos mas, ao utilizar o *shield* I2C acoplado ao display lcd estas conexões foram reduzidas para 4: vcc, *gnd*, sda e scl. Estes dois últimos são responsáveis pelos dados. Igualmente aos sensores anteriores, os pinos vcc e gnd foram ligados à *protoboard* nos terminais positivo e negativo, respectivamente. O pino sda foi ligado na porta A4 e o scl foi ligado na porta A5 do *Arduino*.

As Figuras 12 e 13 mostram como todos os dispositivos de hardware do projeto estão conectados.

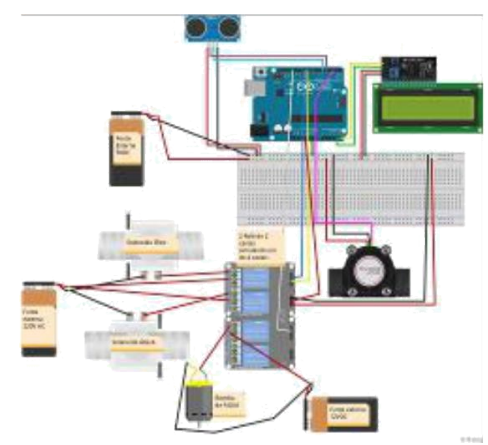

Figura 12: Esquema de ligação feito no Fritzing.

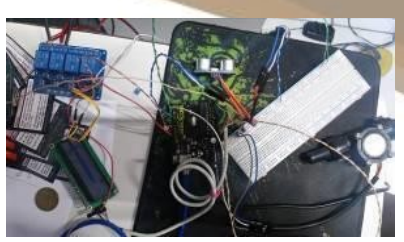

Figura 13: Esquema real de ligação do projeto.

### **3. RESULTADOS E DISCUSSÃO**

# **3.1. Experimento 1: Vaso Separador em Operação Padrão**

O primeiro experimento foi realizado com as seguintes configurações: Vaso separador funcionando com 7 litros de água comum captada da torneira e 3 litros de óleo diesel S-10 distribuído comercialmente. O *Arduino* foi conectado no notebook pelo cabo USB com a intenção de trocar dados com o sistema supervisório, como mostrado na Figura 14. No início do teste com os dispositivos devidamente ligados, foi selecionado o modo automático na IHM. As quantidades de líquidos foram mensuradas com um copo graduado e colocadas em um recipiente de vinte litros que serviu como reservatório para o experimento, ilustrado na Figura 15.

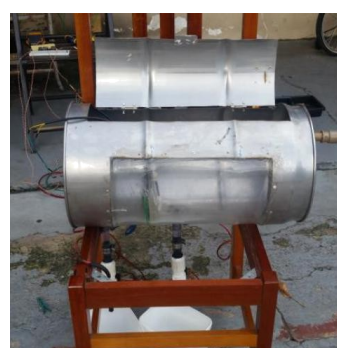

Figura 14: Preparação do vaso separador para os testes.

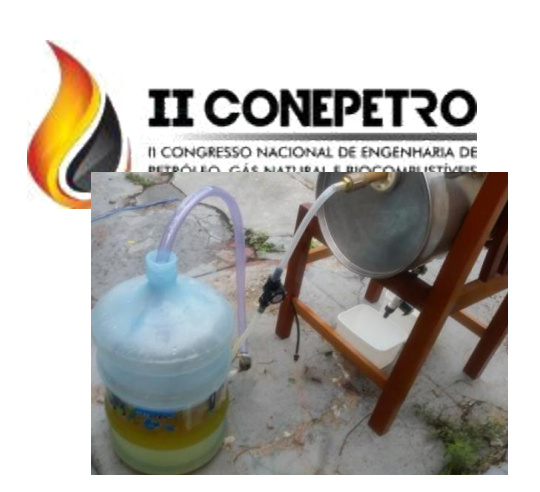

Figura 15: Reservatório contendo água e óleo misturados.

#### 3.1.1. Resultado do Experimento 1

O separador funcionou de maneira satisfatória, separando corretamente a água do óleo. A seção de acumulo de líquido levou aproximadamente 1,8 minutos para encher. A partir desse momento, o óleo começou a transbordar, atingiu a seção de acumulo de óleo e continuou enchendo esta seção por aproximadamente 0,20 minutos (12 segundos). Neste momento, a coluna de água atingiu o nível máximo pré-definido, fazendo o sensor boiar, desligando a bomba e acionando as válvulas solenoides, até praticamente toda a água escoar da seção de acúmulo de líquidos, o que durou aproximadamente 16,12 minutos. Foram captados o óleo e a água dos recipientes de coleta. Notou-se na água uma camada mínima de óleo e no óleo não foi possível observar algum resquício de água. Nestes recipientes foram medidos aproximadamente um litro de óleo e seis litros e meio de água. Observou-se também que o separador retém cerca de 125 ml no fundo da seção de acúmulo de líquidos e que algo em torno de 2 l de óleo não passa para a câmara de acúmulo de óleo.

# **3.2. Experimento 2: Vaso Separador operando Somente com Água.**

Neste segundo teste foram utilizados os mesmos parâmetros do experimento anterior, com alteração apenas dos líquidos envolvidos.

Neste caso, somente água foi adicionada no reservatório (12 litros de água), medida com o mesmo copo empregado anteriormente, como mostra a Figura 16.

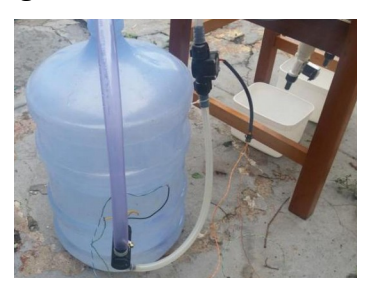

Figura 16: Reservatório preenchido somente com água.

#### 3.2.1. Resultado do Experimento 2.

Neste teste não ocorreu transbordamento do líquido. A bomba foi desligada em um tempo de aproximadamente 1,40 minutos pelo *Arduino* e as válvulas solenoides foram acionadas igualmente em menor tempo, comparado com o experimento anterior. O tempo de drenagem da água foi próximo ao tempo do experimento 1 (16,10 minutos). Os dispositivos de monitoramento continuaram funcionando dentro do padrão.

# **3.3. Experimento 3: Vaso Separador Operando Somente com Óleo.**

No ensaio 3, apenas óleo foi despejado no recipiente para ser bombeado para o separador. Foram adicionados 12 l de óleo no reservatório.

**www.conepetro.com.br**

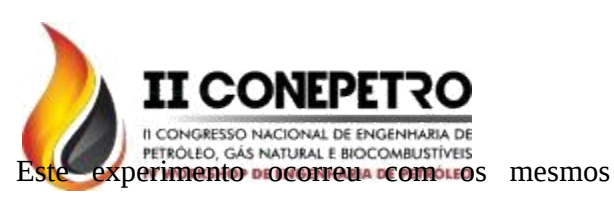

parâmetros do experimento anterior. A Figura 17 ilustra o início do ensaio.

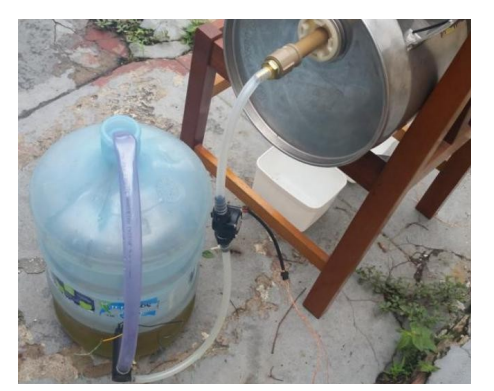

Figura 17: Reservatório contendo apenas óleo. O vaso separador foi ligado conforme o experimento 1. Foram adicionados a mesma quantidade de água e óleo, porém a energia foi interrompida no meio do processo, simulando uma falha na rede elétrica. Após 5 segundos a energia é religada, com o intuito de verificar o comportamento do sistema quando a energia é retomada.

#### 3.4.1. Resultado do Experimento 4.

Nesse novo cenário o sistema se comportou da seguinte forma: assim que a energia foi religada, o *Arduino* foi reiniciado e, como era o esperado, entrou em modo manual, desligando todos os dispositivos. Foi necessário religar o sistema supervisório e acionar o modo automático novamente (Figura 18). Logo após ser modificado para o modo automático, o separador se recuperou de onde parou e continuou a operação normalmente.

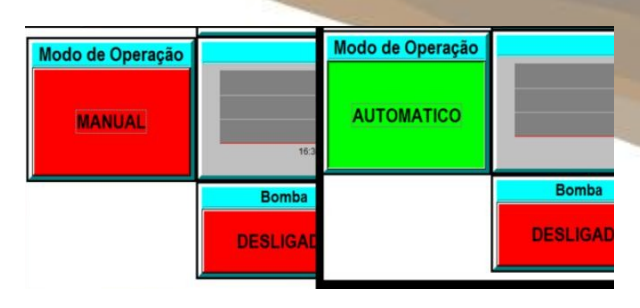

Figura 18: Botão Modo de Operação sendo acionado.

### **3.5. Experimento 5: Vaso Separador em Operação Padrão com Corte na Comunicação entre o Arduíno e o Sistema Supervisório.**

Esta última experiência aconteceu com os mesmos parâmetros da anterior. Quando o separador começou a funcionar e encher-se de líquido, o cabo de dados ligado no *Arduino* para o computador foi desconectado, como mostra a Figura 19.

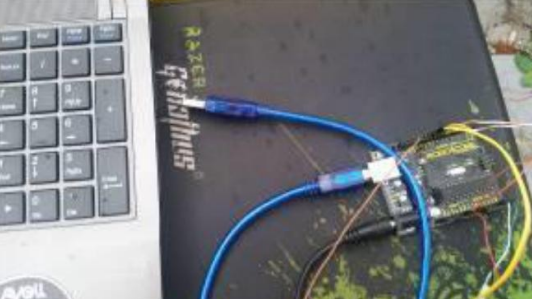

Figura 19: Cabo de dados desconectado do notebook.

#### 3.5.1. Resultado do Experimento 5.

O programa supervisório parou de funcionar no momento em que o cabo foi retirado, gerando o erro apresentado na Figura 20 e interrompendo o funcionamento da IHM. Porém notou-se que o *Arduino* continuou funcionando corretamente em modo automático até o fim do processo.

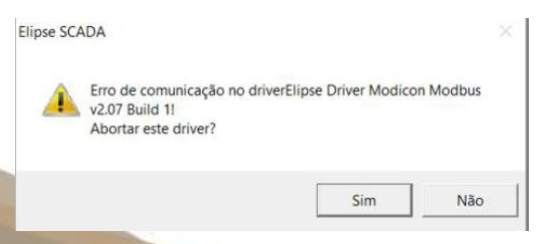

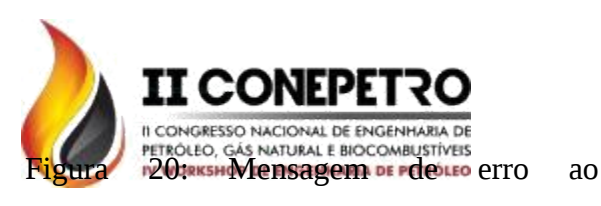

desconectar o cabo USB.

#### **4. CONCLUSÕES**

Neste trabalho foram descritas todas as etapas da construção de um vaso separador bifásico horizontal de baixo custo. Tal dispositivo, é uma alternativa barata para aprimorar o ensino e a pesquisa em engenharia petróleo, podendo ser utilizado adequadamente para fins didáticos. O vaso é monitorado e coordenado por um sistema supervisório, o qual é capaz de detectar anomalidades no sistema e permite a atuação do operador sobre a planta de forma segura e amigável através de um IHM.

O funcionamento do separador e de seu sistema supervisório foi observado e avaliad através de alguns experimentos práticos realizado. Foram realizados cinco experimentos, nos quais o sistema foi levado a diferentes cenários de operação.

Como contribuição, este trabalho demonstrou a possibilidade de construção de tal equipamento com baixo custo, e plataformas de software e hardware aberta, como o arduíno, microcontrolador empregado para a automação do sistema.

No primeiro experimento nota-se que, o separador funcionou de maneira satisfatória, separando a água do óleo, porém possui um tempo de drenagem considerável de 16 minutos, devido à baixa pressão empregada nas válvulas solenoides, mas este fato não

altera o funcionamento do protótipo, observouse também, que existe uma pequena sentença de líquidos no fundo da seção de acúmulo, sendo esta aceitável por ser mínima. O segundo resultado mostra que o reservatório funciona somente com água sendo injetada na câmara de acúmulo líquidos, como era esperado, isso se dá pelo fato dos sensores instalados estarem preparados para detectar somente a água.

Em trabalhos futuros, o separador poderá ter seu sistema supervisório aprimorado, e um sistema de detecção e diagnóstico de falhas poderá ser implantado.

### **5. REFERÊNCIAS BIBLIOGRÁFICAS**

ANJOS, R. C. N. S.. **Dimensionamento de Vaso Separador Bifásico Horizontal.** Trabalho de Conclusão de Curso (Graduação em Engenharia de Petróleo). Centro de Tecnologia. Universidade Federal do Rio Grande do Norte. Natal, 2015.

CRNKOWISE, S.; TEIXEIRA, M. C. M.; GARCIA, J. P. F. **Controle Robusto de Separadores Bifásicos no Tratamento Primário de Petróleo.** In: Simpósio Brasileiro de Automação Inteligente (SBAI), XI; Fortaleza. **Anais**. Ceará: Sociedade Brasileira de Automática, 2013.

FILHO, V. C. **Oportunidades e Desafios no Fornecimento para a Cadeia de Petróleo e Gás. Pró-inova Programa Nacional de Sensibilização e Mobilização para Inovação**, 2013.

**www.conepetro.com.br**

JUNIOR, S. F. d. S. **Modelagem e Controle de um Separador Trifásico***.* Universidade Federal de Alagoas, 2014. SOUZA, I. P.; RISON, M. M. **Simulador de Vaso Separador Bifásico, Óleo e Gás, com Aplicação para World Wide Web.** Monografia (Bacharelado em Engenharia de Controle e Automação). Instituto Federal de Educação, Ciência e Tecnologia Fluminense. Goytacazes, 2013.

PETROBRAS. **Ajustes no Plano de Negócios e Gestão 2015-2019. 2016***. Http://www.petrobras.com.br/fatos-e dados/ajustes-no-plano-de-negocios-egestao-2015-2019-1.htm.* Acessado em: 11/04/2016.

SILVA, A. L. F. da et al. **Processamento primário de petróleo***.* Universidade Petrobras-Escola de Ciências e Tecnologia E&P, p. 53, 2007.

# **www.conepetro.com.br**